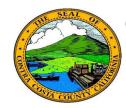

## **Contra Costa County PeopleSoft Training**

### Classic and Fluid Home Pages

### **Quick Reference Guide**

PeopleSoft 9.2 introduces Fluid pages. These pages offer a simpler, easier to use user interface. In PeopleSoft 9.2 Fluid pages exist along side "classic" PeopleSoft pages. In the Contra Costa County PeopleSoft system, both fluid and classic pages are used. On signing-in you will land on a on a Fluid Home page. Depending on your security, you may have more than one Fluid Home page. You can easily move between home pages. All PeopleSoft pages for which you have security will be accessible from the Fluid Home page. The classic Home Page that was used in PeopleSoft 8.8 (updated to version 9.2) is still available. You can access this page from a Fluid Home Page and use the menu structure on the Classic page to navigate as you did in the old system.

This Quick Reference Guide provides a high level overview of the differences between Fluid Home Pages and the Classic Home Page.

#### **Fluid Home Page**

### Classic Home Page

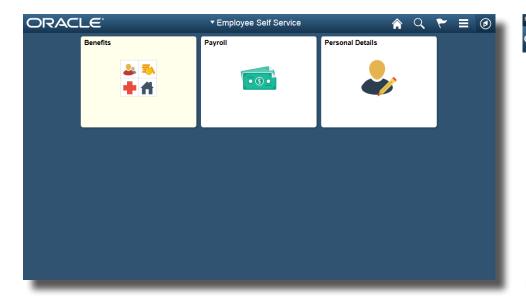

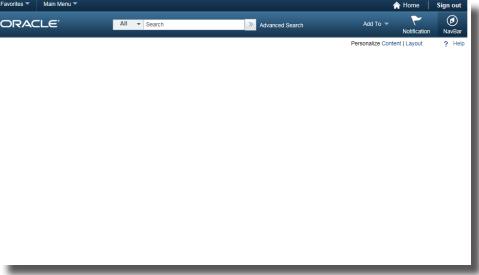

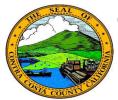

# **Contra Costa County PeopleSoft Training**

**Fluid Home Page Icons** 

### ▼ Manager Self Service

- ✓ Click to display a list of your Fluid home pages
- Manager Self Service

  Employee Self Service
- ✓ You can have multiple fluid home pages

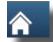

✓ Click to return to your home page

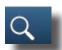

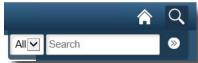

✓ Click to access Global Search

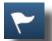

 ✓ Click to access lists of actions and Alerts

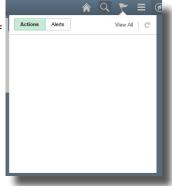

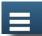

- ✓ Click to access personalization options
- ✓ Click to Sign Out of PeopleSoft

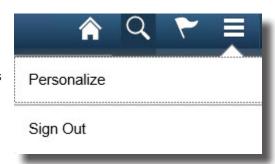

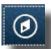

- ✓ Click to access the Classic Home page
- ✓ Click to see a list of recent places/pages you have visited
- ✓ Click to view a list of your Favorites
- ✓ Click to use the Navigation (the PeopleSoft Menu)

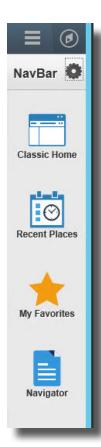

# **Contra Costa County PeopleSoft Training**

# Classic and Fluid Home Pages

## **Quick Reference Guide**

**Fluid Home Page Tiles** 

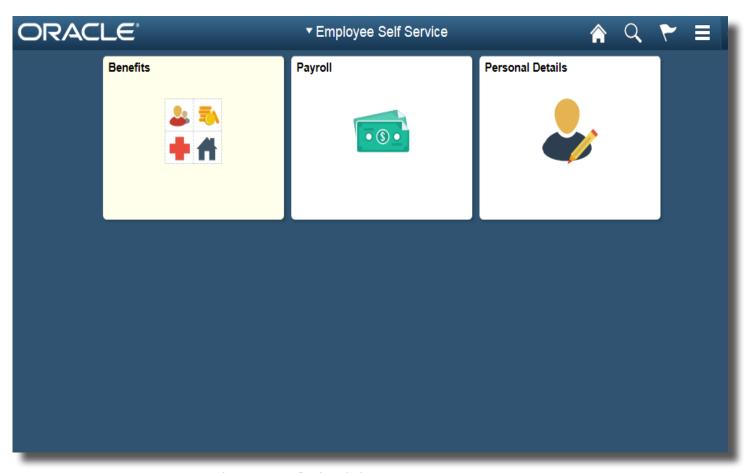

✓ Provide access to fluid and classic components

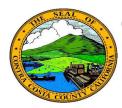

Home

page

Click to return to your home

## **Contra Costa County PeopleSoft Training**

#### **Classic Home Page Icons**

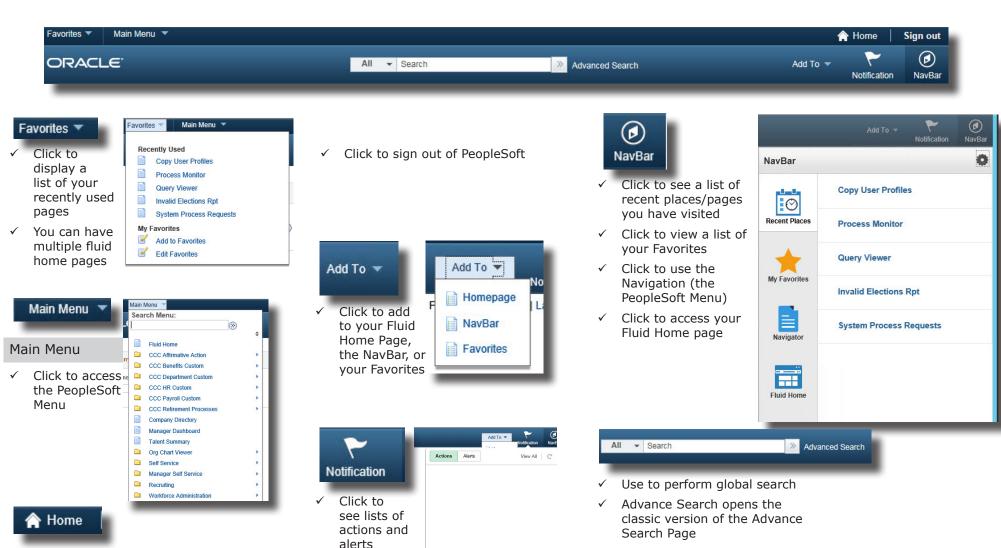